## **HOW TO PREPARE FILES WITH CONTOUR CUTTING**

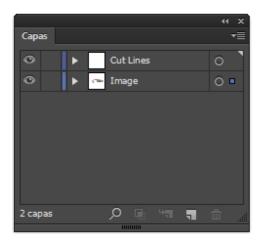

 All cut out files should be done in Illustrator. Use one Layer for the image to Print and other one for the cut lines.

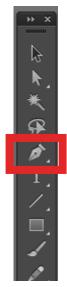

 Use the Pen Tool to create the outlines

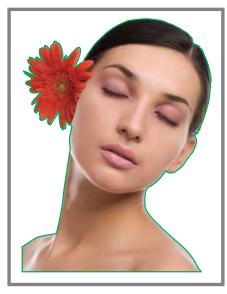

 Always use a Bright Color for the Path.

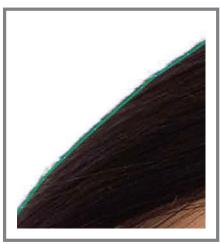

 Be Sure that the Path is always inside the image to Prevent undesired white border

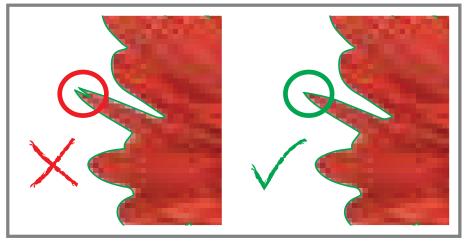

• Don't use very complex shapes.

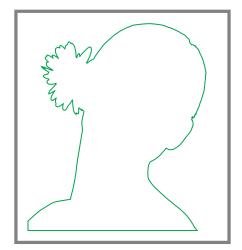

• Cut line must be 1 single element.

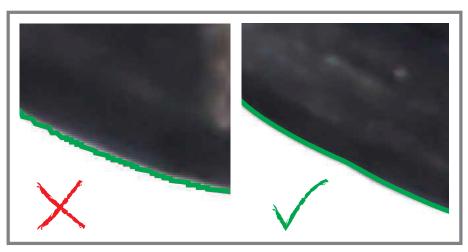

Always use Smooth Curves for the shapes